第1章 コンピュータ援用学習

1 -1 はじめに

コンビュータを使った学習指導の 方法にコンビュータ援用学習 (Computer Ass isted **Instruction) があるが、これまでに発表された研究成果を整理すると、** 

① コースウェアによる学習

② コンビュータ・グラフィックスを活用したシミュレーシ aン教材による学習 に大別される。しかしながら、最近の人工知能研究の成果と相まって、エキスパート・シ ステムの憎築も盛んであり、教育の分野においてもこのシステムの活用が考えられる。そ こで本研究では、上記の 2つに加えて、

③ エキスパート・システムによる知的シミュレーシ aン教材による学習 を第 3の分野として位置づける。

さて、上記①の「コースウェアによる学習」における最大の問題は、如何に質の高い教 材(コースウェア)を作成するかということであり、そのためには、学習者はどのような 潜在的評価イメージをコースウェアに対して持っているのかを明らかにしておくことは非 常に重要である。また、②については、コンピュータ·グラフィックス·シミュレーショ ・ソ フトウェアを支援教具として用いることは、教授法の 1っとしてどの様に位置づけ が出来るのかを明確にしておくことが必要であろう。さらに、@についても、エキスパー ト・システムが知的シミュレーション教材としてどのような役割を果たすかを考察してお くことも大切である。

そこで、本意ではこれらの点を明らかにするため、①については材料力学を例にとって コースウェアを試作し、因子分析により学習者のもつ評価イメージを抽出し、学習者はど のような基準によりコースウェアを評価するのかを考察する。ついで②については、マン • マシン • インタフェイスを十分に考慮した、「グロースタータ式蛍光灯の回路の構成と 点灯のしくみ」に関連したグラフィックス・シミュレーション・ソフトウェアを開発し、 これを支援教具として用いた場合の有用性、ならびに生徒たちの反応についても考察する。 そして③については、 「木材加工学実習」における制作実習課題(製品)を学生が決定す る際の支援システム(エキスパート・システム)を具体例として取り上げ、エキスパート • システムがコンピュータ援用学習においてどの様な役割を果たすのか、また、その導入 がどの様な意義を持つのかを明らかにする。

1-2 CAIコースウェアに対し学習者がもつ潜在的な評価イメージ

1 -2 - 1 緒言

パーソナルコンピュータの高性能化と低廉化、通信市場解放にともなうパソコンネット ワークの構築とその普及、および高度情報化社会に向かいつつある現状に呼応して、各種 分野においてはその適切な対応が必要とされる趨勢にある。教育の分野においては、個別 的、開放的、 近代的教育の実施が期待できるコンピュータ支援学習 CA I \*が再び注目さ

<sup>・</sup>コンピュータを援用して学習することを考えればCAL(Computer Assisted Learning)のほうが、またより積極的にコン ビューヲ システムを利用した教資の場合には CB E (Computer Based Educallon) と呼ぶほ うが良いと思われるが、一般に CAIで通っているので、ここで CAIと呼ぶことにする.

れだされており、学校教育、企業教育、さらには在宅学習や生涯学習に向かつて次第に浸 透しつつあるように思われる。

さて、学校教育におけるCAIは、けして教師にとって代わるものではなく、あくまで も教育の一手段として教師が如何に C A I を活用するかが問題となろう。すなわち C A I 導入により①グラフィックスによるシミュレーシ aン、②個別学習すなわち個々の学習者 の理解度のチェックとその結果にもとづく学習の流れのフィードフォワードまたはフィー ドパックコントロール、@採点・記録・成績管理の自動化により生ずる時間的ゆとりなど が十分に期待でき、学生と教師との閣のふれあいはよりきめ細かく、適切かっ豊になろう。

ところで、CAIシステム就大別して3つのシステム、すなわち教材(コースウェア) 作成支援システム、学習実行システム、学習データの管理・分析システムからなり、かな り大規模なシステムが常に劣悪なシステムまで市販されている。そのため、CAIシ ステムの導入においては、これらシステムの適正な評価が重要である。また、いま1つの 問題は如何に質の良い教材を制作するかということであり、そのためには、制作者は常に 「主人公は学習者であり、学習者が必要とし、かつ興味をもって利用できるコースウェア を開発する必要があり、これによってのみ学習者の自発的学習が期待できる」ことを念頭 に置く必要があろう。 したがって、コースウェアの開発と多面的評価・あるいは選定は非 常に重要な問題となる。

そこで本研究では、現在開講中の材料力学を例にとり、コースウェアを試作し、学習者 はどのような潜在的評価イメージによりコ}スウェアを評価するのかを因子分析により考 察してみる。なお、本研究で使用する計算機はNEC製•PC-9801vmであり、使 用言語は BASICである。

1-2-2 理論(材料力学:平等強さのはり)

「材料力学」は、その内容が非常に論理的であるため、コースウェアの企画と構成〈た とえば、表示画面や学習フローの設計など)および実施と評価ならびに改善が比較的やり やすく、主記の研究目的には適切な対象である。また、 「平等強さのはり」は基礎理論の 応用が必要とされる分野であり、基礎理論の理解度のチェックや復習にも役立ち、個々の 学生が任意の時間に学べるという CAI の一大特質をもあわせ考えると、実施と評価なら びに改善という面からも極めて良い対象と言えよう。なお、ここで対象とする学習内容の 範囲は①片持ちはり、②荷重は集中荷重あるいは分布荷重の何れか、③はりの断固は矩形 であり高さ hあるいは幅 bが一定の場合とする。

以下に、 一例として、集中荷重、はりの高さ hが一定の場合の理論 [11を概説する(図 1-2-1参照)。

① 断面が矩形の長さ なる片持ちはりの先端に集中加重Wが加わるとき、荷重端から距 xの位置における曲げモーメント Mは、

| $M = W x$ |                         | (1) |
|-----------|-------------------------|-----|
|           | 断面係数Zは、はりの高さをh,幅をbとすれば、 |     |
|           | $Z = h h^2 \angle 6$    | (2) |

CAI学会では一般消費者が市販の学習ソフトウエアを購入する際のチェックリストとして、 「パソコン学習ソフトの品質評 価基準案」(59年9月)を公表した。これはコースウェア開発に対しても有意義な指針を与えてはいるが、これらの基準が 学習者からみた基準ではなく、コースウエアの設計者からみた基準である点に留意する必要がある.

したがって、はりの任意断面における最大応力 omaxは

$$
\sigma_{\max} = \frac{M}{Z} = \frac{6 W x}{b h^2}
$$
 (3)

で与えられる。

② はりが長さ方向に沿って同一寸法であると、 この ~ax は位置によって異なり、ある断面では必要以上の 強度を持つようになる。 したがって、はりの長さに沿 って omaxが一定となるようにはりの寸法、形状を決め れば無駄な材料を使わずにすみ経済的であるし、 また | 図1-2-1 平等強さの片持ちはり 軽くもなる。 この機なはりにするためには上式からわ

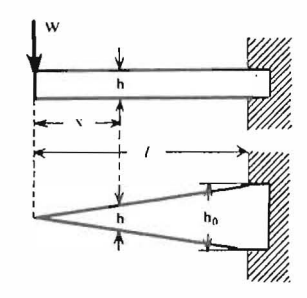

かるように、 M/Z、すなわち x/ b h 2を一定にすればよい。この様につくられたはりを 平等強さのはりという。

③ 上記の基礎理論をもとに、 はりの高さ hを一定とした場合の平等強さはりの形状を求 めてみる。hが一定であるから、x/bh<sup>2</sup>を一定にするのにはx/bを一定にすればよい。 すなわち、自由端から固定端にむかつて、 はりのl隔を直線的に噌加させればよい。したが って、一定応力を o とすると、固定端の幅を bg として、

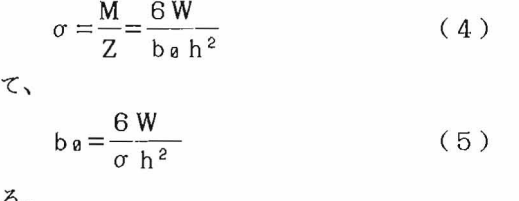

を得る。

よっ

1-2-3 コースウェア

CAIコースウェアは、普通、 ドリルアンドプラクティス型とチュートリアル型に大別 されるが、コースウェアの企岡、開発の容易さという観点から、現状においては、そのほ とんどがドリルアンドプラクティス型である。しかしながら、 CAIの本来の目的からは コースウェアはチュー卜リアル型であることが望ましいため、本研究では「解説」と「演 習」の2つの学習コースかるなるコースウェアを開発する。なお、ここで対象としている 学習内容の性格上、材料力学を初めて学習する者は対象にしてはいないが、応力、曲げモ ーメント、断面 2次モーメント、断面係数などの基礎的事項に関しては、コースウェア実 行中に学習者が要求すれば、ヒントあるいはその項目に必要なサブコースウェアにジャン プし、終了後、元のコースに戻れるように設庁|されている。これに加え、本研究の CAI システムは、①解答方法が多肢選択式ではなく、学習者が自由に数式あるいは数値で解答 できるようになっている。②誤答にたいしては適切なフィードパックまたはヒントを用意 している。③マウスによる傑作性の向上を図っており、これにより学習者はキーボード操 作から完全に開放され、ヒューマンインタフェイスが可能な限り考戚されたシステム設計 がしてあるなどの特徴をもっている。

きて、コースウェアの画面数(フレーム数)は 93面あり、うち初期l設定に閲するフレ ームが 5面、解説ならびに演習の主たるフレームがそれぞれ 16面ずつ、 KR (Know ledge of Results)情報が5面、残り51面がHINT、サブコースウェアのフレームあるいは 不十分な答えや誤答などの際に必要な誘導フレーム(正解に到達するように誘導するため

の呈示フレーム)などである。

オートスタートによる第一画面はタイトル画面、第 2画面は本コースウェアの説明、そ して第 3画面はマウスの使用法について解説している。このとき学習者は画面上のマウス カーソル(矢印)を通常画面右下に位置するメニューにあわせ、マウスのボタンを押すこ とにより希望する入力(処理)を容易に実行でき、捜作性の向上を図っている。なお、コ ースウェアが入力を要求するときはブザーが 2回、入力を受け取ればブザーが 1回鳴ると いう、耳からの情報によるヒューマンインタフェイスも考慮されている。ついで第 4画面 (写真 1-2-1)においては学習者の学籍番号の入力が要求され、 日時、学習回数などと共 にフ <sup>7</sup> イルに登録される。なお、学習者は画面上に表示されているテンキーにより、入力 したい数字を選択し、マウスのボタンを押すことにより、自分の学籍番号を入力出来る。 また、このファイルには学習者の辿った学習コースの履歴も記録され、学習者の理解度の 把極や採点・成績管理などに供用出来る。 そして第 5画面において、 「解説と演習」、 「解説」、「演習」の3つのコースの選択メニューが示され、学習者はこれらのうちから 何れか 1つを選択して学習を始める。

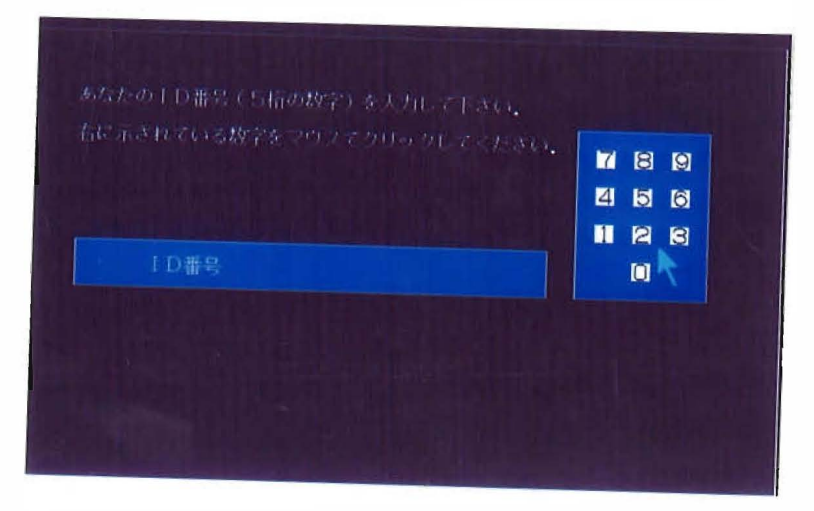

写真 1-2-1 フレーム 4

「解説」は第21画面で終了し、第6画面から第9画面までが導入部、第10画面から 第15画面までが理論の解説(Ⅱの①と②の範囲)、 第16画面以降は例題による解説 (IIの@の純聞)とその理解の確認である。なお、第 5画面で「解説」を選択した場合は ここで学習を終了する。また、学習所要時聞は約 15分である。ところで、本コースウェ アでは上述の特徴を有する他、グラフィックスおよび 要な語句や式はカラー表示され、 とくに注意を喚起したい場合にはフラッシングや1文字ずつゆっくり表示するなどの配慮 がなされている たとえば第 10画面(写真 1-2-2)の場合、まず 3行にわたる文章とは りの図(矩形の部分)が呈示され、マウスのボタンを押すことにより、曲げモーメント図 (三角形の部分)がゆっくりと拙かれ、最後に固定端における曲げモーメントの大きさを 表す直線がフラッシングをし、学習者に注意を促す。その後、 2秒程して 4行目以下の文 章が表示されるように設計されている。また、すでに理解済みとみなされている曲げモー メントについて復習をしたければ、 HELPを選択することにより可能であり、復習後再

### びこの画面に戻ってくる。

第22画面から第37画面までは問題に関するフレームであり、正解を続けた場合の学 習所要時間は20分程度である。なお、第5画面で「演習」を選択した場合はここから始 まる。ここでは、不十分な答えや誤答に対して適切にフィドフォワードまたはフィードパ ックが出来るように、コースが複雑に分岐している。さらに解答方法も多肢選択式ではな く、数式あるいは数値による解答ができるように設計されており、加えて不十分な答えの 場合には所定の答えに到達できるように、 また、 あらかじめ想定された誤答に対しては HINTを呈示し、その後適切な画面にジャンプするように考慮されている。たとえば第 23画面(写真1-2-3)の場合、

$$
\sigma = \frac{M}{Z} = -\frac{6 W x}{b h^2} \tag{3}
$$

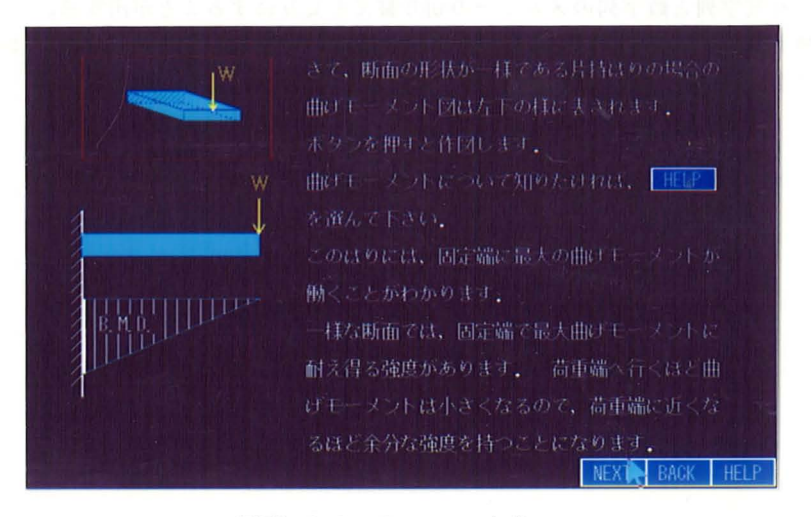

写真1-2-2 フレーム 10

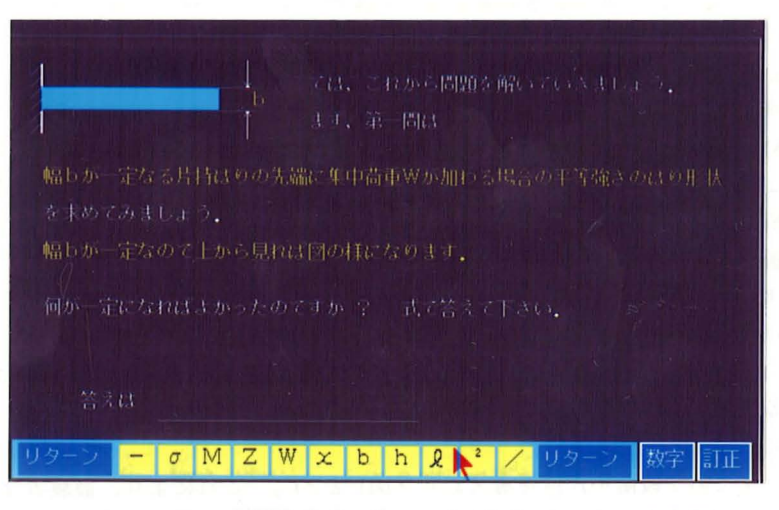

写真 1-2-3 フレーム 23

なる関係があり、したがって正解は x / h<sup>2</sup>である。 しかしながら、この他にも o、M/ Z、-6Wx/bh2、x/bh2なども間違いではない。そこでこれらの解答に対して、 それぞれ正解へと導くためのフレーム、すなわち誘導フレームが用意されており、たとえ ば、M/Zなる解答に対しては写真1-2-4のような画面が呈示される。 一方、予想不可能 な誤答の場合には、 II の②に対応した解説フレームに跳び、 そのフレームを終了後、 再 び第23画面に戻る。また誘導フレームにおける誤答に対しては、直前のフレームへ別の 誘導フレームを介してフィードバックされ、正解へと導かれる。なお第23画面に対して は、10面の誘導フレーム、 2面のHINTと3面のKR情報が用意されている。 とこ ろで、写真1-2-3または1-2-4にみられるように、画面下には文字または数字のメニュが呈 示されている。写真1-2-3において、 数字が必要な場合はメニュー右端の「数字」を選択 することにより写真1-2-4と同じ数字列が呈示され、 同時に「数字」が「文字」に変わり、 これにより文字列と数字列のメニューの切り替えを交互にすることが出来る。

KR情報は5面あり、正解にはその程度に応じて3面用意し、誤答に対しては直前のフ レームに戻る場合と、新たなフレームに進む場合との 2面が用意されている。

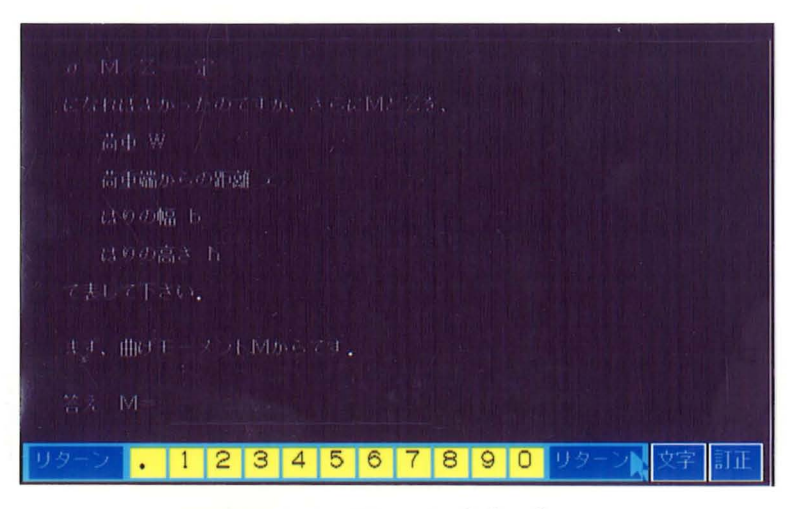

写真1-2-4 フレーム 23-2

# 1-2-4 因子分析による評価

質の良いコースウェアを制作するためには、学習者はどのような潜在的評価イメージを コースウェアに対してもっているのかを明らかにしておく必要がある。そこで、本研究で は因子分析により学習者のもつ評価イメージを抽出する[2]。

因子分析を行うためには、まず評価指標の作成が必要である。指標は意味をできるだけ 代表するように注意深く選定されなければならないし、実際に有効であるサイズで十分に 小さくなければならない。そのためには予備実験によって被験者(学習者)からまえもっ て充分に引き出されなければならない。そこで本研究では7名の被験者(男子大学生)に 想起される指標を列挙してもらい、そのうち明らかに同義のものは1つにまとめ、それぞ れの指標に対し対語をつくり、さらに意味弁別の感度を増すために、対にしたそれぞれに -3から3までの7段階の尺度を導入した(図1-2-2)。 これにより、被験者は判断の方 向だけでなしに強さも示すことが出来る。さて、被験者168名 (工業高校の学生)によ

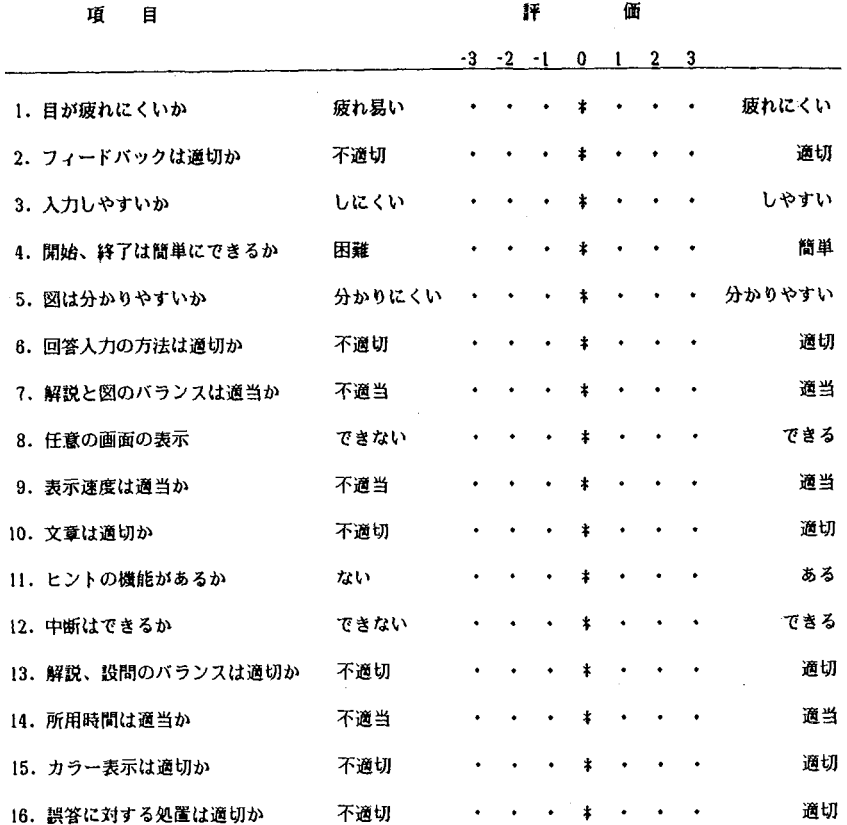

1-2-2 アンケート用紙

る評価結果を因子分析にかけ、バリマックス法によって直交回転したところ、 表1-2-1に 示 す 4つの因子が抽出された。これら 4因子の累積寄与率は約 80%であり、また共有性 も比較的高いため、これら 4因子で、学習者のもつ評価イメージをほぼ解釈できると考え られる。そこでこれら 4因子の解釈をすると、第 1因子は「受け入れ易さ」、第 2因子は 「見かけの良さ」、第 3因子は「ヒューマンインタフェイス」、第 4因子は「学習の流れ」 を表す因子であるどいえよう。なお第 3因子を除く他の因子は、教材としての内容に関わ る因子でもある。CAIにおいては、ディスプレイというハードウェアを介してコースウ ェアーと対話をするため、まず何よりもハード+ソフトからなるシステムに慣れる(いわ ゆるコンビュータアレルギーにならない)ことが重要であり、そのためには学習者が何の 違和感もなくシステムを受け入れられることが重要なポイントとなろう。また、呈示され た画面も色彩的、構図的にも学習者を魅了するものであることが望ましく、画面に対する 第一印象(見かけの良さ)は大切なポイントである。さらに学習者とハードウェアとの接 点を円滑にするためには、ヒュマンインタフェイスが大切であり、これら 3つの因子が満 足されて、初めて教材としての内容、すなわち柔軟性に富んだ「学習の流れ」に評価が及

 $-9-$ 

評定項目 | 因子 1 | 因子 2 | 因子 3 | 因子 4 | 共有性 開始、終了 0.851 0.081 -0.108 0.243 0.801 ছা  $0.781$   $0.168$   $-0.132$   $-0.032$   $0.657$ <br> $0.650$   $0.151$   $-0.439$   $-0.451$   $0.841$ 解答入力の方法 | 0.650 | 0.151 | -0.439 | -0.451 | 0.841<br>解説と設問のバランス | 0.825 | 0.274 | -0.288 | -0.029 | 0.840 解説と設問のバランス 0.825 0.274 -0.288 -0.029 0.840<br>所要時間 0.867 0.225 0.070 0.195 0.845 所要時間 | 0.867 | 0.225 | 0.070 | 0.195 | 0.845 解説と図のバランス | 0.226 | 0.889 | 0.051 | 0.240 | 0.902<br>表示速度 | 0.288 | 0.632 | 0.146 | 0.103 | 0.514 表示速度 | 0.288 | 0.632 | -0.146 | -0.103 | 0.514 文章 0.852 0.216 0.253 0.849 ヒントの機能 | 0.238 | 0.665 | 0.066 | 0.533 | 0.787 カラー表示 0.284 0.674 0.390 -0.194 0.725 目の疲労 │ 0.072 │ 0.201 ┃ 0.916 ┃ 0.053 │ 0.887 入力の難易度 | 0.398 | 0.071 | -0.767 | 0.007 | 0.752 誤答に対する処置 | -0.172 | 0.061 | 0.797 | -0.037 | 0.669 フィードバック | 0.423 | 0.129 | 0.440 | 0.715 | 0.901 任意画面の表示 | 0.184 | 0.187 | 0.013 | 0.881 | 0.846<br>中断 | 0.612 | 0.018 | 0.203 | 0.709 | 0.919 中断 | 0.612 | 0.018 | 0.203 | 0.709 | 0.919 因子負荷量 | 4.253 | 3.097 | 2.832 | 2.551 累積寄与率(%) | 34.1 | 55.1 | 69.5 | 79.6

1-2-1 因子分析の結果

ぶようになり、その結果学習内容を自発的に学ぶようになると言えよう。したがって、コ ースウェアを企画、開発する場合には、これらの因子に属する評価指標にまず注目し、学 習者が潜在的に持っている概念を満たす必要があろう。

### 1-2-5 おわりに

本研究では、コースウェアに対する学習者の潜在的評価イメージを因子分析により抽出 した。その結果、学習者は「受け入れ易さ」、 「見かけの良さ」、 「ヒューマンインタフ ェイス」、および「学習の流れJの4つの因子によりコースウェアを評価することが示唆 された。したがって、高品質なコースウェアを造り出すことが効果的なCAI成立のため の畿であることを考えれば、教授法、評価法、教材設計法に加えて、学習者とコンピュー タ聞の援点に関する知識がバランスよく体系化され、かつ画面が視覚的にも魅力あること が必要といえよう。

通信技術の進歩と通信市場の完全開放を契機として、今後CAIオンラインシステムの 導入が増え、在宅学習、学習塾の CAIネットワーク化が推進され、加えて国立教育研究 所での「教育情報データベース」の全国ネット構想も合わせ考えれば、コンピュータ支援 学習 CAIは益々社会に浸透し、近い将来外国の大学とのオンライン学習もあたりまえの 現象になるであろう。

### 参考文献

[1]中山秀太郎 (1981) 大学課程材料力学 オーム社 [2]斉藤幸子 (1978) セマンテック・ディファレンシャル (SD)法、人間工学、 14 315-325

- [3]小鹿丈夫他 (I986) 教育系における情報科学教育・研究とそのセンター構想に闘す る一試案 一教育情報システム研究センターの基本構想についてー 大阪教育大学紀要、 35 : 121-132
- その他、 CAIに関しての重量考図書
	- ①学校法人産業能率大学総合研究所教育工学センター (1985) C A 1のすべて教育 はコンピュータによってどう変わるか 産業能率大学出版部
	- @雨宮正彦 (1985) 教育はコンピ品ータを必要とするか エム・アイ・ェー
	- @栗田昭平 (1985) C A 1ビジネスコンピュータによる教育革命 日本経済新聞社
	- ④三宅なほみ編 (1985) 教室にマイコンをもちこむ前に 新曜社
	- 65 ピーター•コバーン 他 横川三郎 訳 (1984) 学校教育とコンピュータ アメリカ の現状に学ぶ導入と利用の手引 啓学出版
	- S.パパート(著〉、奥村貴世子(訳) (1982) マインドストーム 未来社
	- ⑦財団法人機械振興協会 (1975) アメリカにおける CAIの現状
	- ⑧財団法人機械振興協会 (1977) イギリスにおける CA L ( Computer Assisted Learning )の現状
	- ⑨財団法人機械振興協会 (1978) ヨーロッパにおける教育工学の現状
	- ⑮財団法人機械振興協会 (1975) CAI学習プログラムのデザイン
	- ⑪財団法人機械振興協会 ( 1977) CAI学習プログラム関発と評価
	- ⑫財団法人機械振興協会 ( 1977) CAI用学習プログラムの評価
	- ⑬財団法人機械振興協会 (1978) CAIシステム (PLATON)の評価
	- @財団法人機械振興協会 (1979) CAIシステム

### 付録 (C A 1の沿革と現状)

CAIシステムに関する研究は、米国において「現状の教育万法では変化の速い社会の 要求にもはや適切に対応できず、教育の近代化を図るにはコンピュータに支援された教育 システムを開発する必要がある」との考えから、企業内教育を念頭においた IBM(19 58年)、および学校教育を対象とした、イリノイ大学とコントロールデータ社の共同研 究・(1 959年)にその端を発する。 しかしなが当時のコンビュータは非常に高価であ り、かつソフトウェーア(コースウェア)もドリル機能しか供えていなかったため、ペー ジめくり機と酷評され、普及には至らなかった。しかし、個別学習の必要性を認識し、コ ンピュータをその目的のために使おうという試みは、その後のCAIシステムの発展に大 きな影響を与えた。その後上記共同研究は着実に継続され、1978年には PLATOV システムが完成し、現在ではクラスタ型CBEシステムが開発されている。 一方MIT のLOGO言語の発表(1967年)ならびにアップル社のパーソナルコンピュータの発 売(1977年)を契機としたパソコン時代の到来が教育の現場にも変革をもたらし、こ れらの導入と活用が進められている。

ところで日本における CAIシステムの研究と開発は、通産省電子技術総合研究所によ る「標準 CAI言語の開発J (1966年)に始まり、翌年には同省監督下の機械振興協

PLATO (プレイト) と呼ばれ、イリノイ大学では Programmed Logic for Automatic Teaching Operation の、またコン トロールデーヲ社 (CDC)では Personal Learning and Training Opportunityの頭文字をそれぞれとっている.

会によるプロジェクトが鴎始され、コンビュータ関係やシステム工学関係などの、主とし て大学における講義や企業での研修用コースウェアの開発が進められた。さらに、教育現 場においては、国立教育研究所を中心とした東京都の中学校におけるCAI実験授業(数 学)が開始(1974年)されたのを皮切りに、本格的な CAIシステムが神田外語学院 (t 975年〉、金沢工業大学(1978年)、および竹翻案小学校〈筑波大学が中心、

1979年)などにおいて導入され、 その後、全額の幼稚輔、小学校、中学校、高等学 校などで次第に導入されつつある。このような動きを受けて、文部省では「学習情報課」 を設置し(1984年〉、護年には文部省社会教育審議会教育放送分科会より「教育にお けるマイクロコンビ品ータの利用についてJの報告(上記文献[3]参照〉が出され、 これ を昭和60年度からの教育行政の重点施策の1つとして取り上げ、昭和60年度予算に新 規事業「新教育機器教育方法の開発」として20億円を計上し、①新教育機器教育方法開 発研究委託(コンピュークを利用した学習システム導入やソフトウェア開発のあり方につ いての研究委託)、および②教育方法開発特別設備費補助(公立の小・中・高校・特殊教 育諸学校を対象とした、コンピュータなどの設備機器を導入する際の経費の補助)等の事 業を開始した。 一方、企業のCAI教育に対する取り組みは、NTT中央電気通信学園 に始まる(1969年)。ここでは講義を理解するための補助ツールとしてCAIシステ ムをとらえており、学習者の知識レベルを織えたり、新しい知識収得や講義の復習に活用 され、注目すべき実績を有している。また全日空においては、既述の PLATOシステム を用いたシミュレーターにより乗員の訓練を実施している(1982年〉。これは操縦席 **の操作パネルの実態がそっくりそのままディスプレイ上に映し出され、パイロットは画面** 上のスイッチ類を手で触れることによって、離陸前の地上操作から、降下、着陸に護るま でのすべての操作を僕擬することができ、すぐれたマンマシンインタフェイスの成功とと もに学宵訓練期間の組織にも成功している。 その{也、 社員教育と専門技術教育を目的と して青木建設、目立ソフトウェアエンジニプリング、三弁物産(以上、 1988年〉、日 本 IBM、 富士通(以上、1984年)などにおいて、それぞれ独自の CAIシステム の導入がはかられ効果的に活用されている。

1-3 シミュレーション教具としてのコンピュータ・グラフィックスの活用

### 1-8-1 絡蜜

中学校技術科における学習内容は、諸科学の総合的、応用的学習の色彩が強い。そのた め、基礎知識の習得状態が極めて重要なファクタとなる。例えば中学校第 3学年における 電気分野の場合、その基礎的学習は、すでに「小学校の理科」および「中学校の理科第1 分野」において済ませている。しかしながら、このとき「電気に認する学習は難しい」と いうイメージを持つ生徒が多いようである。これは電気そのものが自に見えない現象であ るため、実物の教材、教具もしくはOHPなどに描かれた図表では視覚的な呈示が不十分 であることなどに起因しているものと考えられる。このとき、学習の内容をより分かりや すく説明できるとともに、より容易に理解できるようにするための 1 つの方法として、パ ーソナルコンピュータ(以下、パソコンと呼ぶ)のグラフィックス動画を活用した視覚的 シミ品レーシ双ンを導入することが考えられる。

本研究では、中学校技術科「電気1」領域における「グロースタータ式蛍光灯の回路の 構成と点灯のしくみ」をとりあげ、これに関連したシミュレーション·ソフトウェアを開

発し、これぞ棟梁における支援教員として利潤ずることにより、このような授業が生徒の 学習内容の緩解度および意識や感情などに、どのような影響や効果をもたらすかについて 考察するとともに、蛍光灯の麗関パネルなど築物機型を用いて学習した場合との比較も行 う。

# 1-3- 実厳授業

### 1 題材

技術科における学習単元の1つに、「グロースタータ式蛍光灯の回路構成と点灯のしく み」「1〕がある。この学習においては、 一般には蛍光灯の展開パネルなど実物模型を用い て学習することが多く、したがって溺切な鵠点で現象を停止させて説明を加え、その後再 び現象後継続するなどということは不可能である。しかしながら、コンビ品ータで制御さ れたグラフィックス・シミ品レーシ aンでは、これが可能であり、その導入効果が十分に 期待マさると息われるため、ここでの題材とする。

# 2 学智の関様

- ここでは、
- ① 蛍光灯の回路を知る
- ② 構成要素(部品)の名称·記号とはたらきを知る
- ③点貯のしくみを知る
- 4 蛍光ランプ内の様子(放電現象)を知る

ことを目標とする。ただし、安定器、コンデンサのはたらきについては、簡単な口頭説明 にとどめる。なお、授業の流れについては、文献[2]を参照されたい。

#### 8 実験授業の対象者と群構成

公立中学校の3年生男子生徒147名(7学級)を対象とし, 表1-3-1に示すような群 構成で実験設業を実施した。

なお、学級を組合せるに当たっては、群の間に統計的な差異を生じないように配慮して いる。すなわち、電圧、電流などの基礎事項に関する事前テストの成績および兵庫県版学 力検査(数学、理科)'の成績それぞれについて、等分散性ならびに平均値の差の検定(F ならびに t 検定<sup>[3]</sup>) を行うため、統計量 F およびT を求めた。その結果を表1-3-2に示す。 表1-3-2より、 F = 1. 39 < F<sub>100</sub> (0.05) = 1.41 < F<sub>83</sub>(0.05)" ならびに T = 0.64 < t (0.10) =1.645<t145(0.10)であり、いずれの成績についても有意水準5%で群間に有意差の無

1-3-1 群構成

| 群    | 学習形態                             | 対象者        | 備 考                          |
|------|----------------------------------|------------|------------------------------|
| パソコン | シミュレーション画像を見て学習<br>(教師による集中制御方式) | 3学級        | 生徒2人に1台のディ<br>63名 スプレーを割り当てる |
| 実物模型 | 実物の展開バネルを見て学習                    | 4学級<br>84名 | 展開バネル1台が教卓<br> 上に置かれている      |

技術科における学道内容に¥lJ!l織に関わった教科として考えている.

· 正しくは F<sub>83</sub> (0.025) とした方がよいが、この値より F<sub>83</sub> (0.05) の方が小さいことは明かであるので、 1.39<Fas (0.025)になる。

|       | 事前テスト |      | 学力検査 |      |
|-------|-------|------|------|------|
|       | 平均    | 標準偏差 | 平均   | 標準偏差 |
| パソコン群 | 61.7  | 28.7 | 49.3 | 25.4 |
| 実物模型群 | 64.9  | 28.7 | 52.2 | 25.0 |
| F     | 1.04  |      | 1.01 |      |
|       |       | 0.98 | 0.66 |      |

表1-3-2 成績ならびに統計量の算出結果

校) 100点満点に換算した結果

いことが確かめられている。ただし、 t検定では f優れているといえるかどうか」を検定 するために片側検定を行っている。

#### 4 授業の形態

シミュレーション・ソフトウェアを支援教具として使う場合、その主体が教師である場 合と生徒である場合が考えられる。そこで、本研究では教師用、生徒用それぞれのバージ **ョンを開発したが、設備の制約から、パソコン群の授業は教師用バージョンによった。す** なわち、1台のディスプレイが生徒2人に割り当てられ、教師により制御された画像を生 徒が観察し、生徒自身ではなんら操作できない形態をとっている。これに対し実物模型群 の場合には、教卓に置かれたデモンストレーション用の展開パネルを見て学習する。

 $1-3-3$  ソフトウェア

蛍光灯の回路や点灯のしくみ(点灯に至るまでの過程や蛍光ランプ内での放電現象)な ど、2に述べた学習目標についてコンピュータ援用学習を進めるため、以下のようなシミ 品レーシ aン・ソフトウェアを開発した。

**支援教具としてのシミュレーション・ソフトウェアでは、とくに学習内容の視認性およ** び画面の流れの制御操作が容易であること、すなわち優れたマン・マシン・インタフェイ スが実現されていることが重要である。そのため、ここではカラーグラフィックス極限の 色彩と構成について十分考慮すると共に、マウスにより画面の流れを容易に制御できるよ うにシステム設計を行う。以下に、シミ品レーション滋穏における側面を例示して、説明 会加える。

写真1-3-1は、 電源を入れる過程(回路左下の赤で示されたスイッチが開放状態[写真 1-3-10に示されているように、上方に位置している]から下方に移動をして、回路が閉じ て電流が流れるまでの過程)に続く画面であり、画面中央に位置するグロースタータ(マ ウスカーソル [黄色の矢印] で指示している部品) が放電をしているところを模擬してい る。このとき、組緒ゆを電流が流れていることを赤色で示した矩形が連統的に移動するこ とで炎混する・と之もに、 グロースタータが放電していることを黄色で示した放射状の線

電流の流れる経路が、点灯に至るまでの過程においてどの様に変化するかを示すために表現している。しかしながら、実製品 では交流が流れているため流れる方向が絶えず反転するが、これを表現するとかえって生徒に混乱を招くと判断して、ここで は直流のように表現している。そのため、実際には一方向のみに流れているのではないことを説明する必要がある。

分の点滅で表現している。なお、画面下にある1~7までの項目は蛍光ランプ点灯に至る までのステップを示しており、 現在「2 グロースタータの電極間で放電中」であること が項目の赤色反転でわかるとともに、 次のステップは r3 放電による発熱でグロースタ ータのバイメタルの可動電極が曲がり、固定電極に接触し、回路が短絡する」ことである ことがわかる、いわば教師舟のメモである。また、マウスカーソルは教師が繭面上で説明 する際のポインティングヂィパイスとなり、説明しようとする対象会的織に指し示すこと ができるため、授業会議認して行く上で非常に有効である。

さて、画面右下の矢印(以下、アイコンと呼ぶ)にマウスカーソルを合わせ、マウスの ボタン(左右いずれでも良い)を押す(この操作をクリックと呼ぶ)と、 f3 GS短絡 | のステップに進み、グロースタータの可動電極が曲がり始め、次第に固定電極に近ずき、 最後に接触する過程が呈示される。この途中の過程を写真1-3-2に示す。なお、写真1-3-2 の状態では可動電極がまだ移動の途中であるため、 「4 フィラメント加熱」のステップ へのマウスによる前進命令をコンピュータが受け付けないように設計してある、と共に、 この状態にあることを教舗に知らせるため、アイコンはダークグレイに変色している。

そして、議援が接触すると同時にアイコンが白色に変わり、マウスによる前進命令が受 け付けられるようになる。 そこでアイコンそ再びクリックすると、 r4 フィラメント加 熱」の項目が赤色反転し、蛍光ランプのフィラメント(画面中、青色で表された半円の部 分、左右 2 ヵ所)が次第に赤色に変わり、加熱された状態が呈示される。もちろん、この 過程においては、グロースタータの電極が接触することで接触以前よりも大きな電流が流 れ、ブィラメントが加熱されること令教師は説明する必要があるこたは言うまでもない。

再びアイコンをクリックすると、 写真 1-3-3に示すように、加熱されているフィラメン トから熱電子が放出(後のステップ、「6 GS開放」、「7 蛍光ランプの点灯」での 「放電現象」との混乱を避けるために、「発生」と教える場合もある)される状態が呈示 される。このとき、教認は、グロ…スタータの電極の接触によりグロースタータの中の放 震が止まり、可動電極が冷えでもとの状態にもどるであろうことも生徒に説明しておく必 裂がある。

そこで、アイコンをクリックして次のステップに前進すると、予想通りグローズタータ がもとの状態、すなわち開放の状態にもどることが呈示される。

この結巣、すなわち開放の瞬間、ブィラメントの聞を縮んでいる回路の電流が断たれ、 回路図右下に示されている安定器の両端に数百ボルトの高い電圧が生じて(この理由につ いては学習はしない〉蛍光ランプに加わり、蛍光ランプの放識が始まる。このことを生徒 に説明した上でアイコンをクリックすると、 「7 蛍光ランプ点灯」の様子が観察できる 1-3-4参照〉。

さて、このような一連のシミュレーション画面を再度呈示したければ、マウスカーソル なスイッチに合わせ、ボタン令クリックすることで再現できる。一方、グロースタータお るいは電極閑の放電について解説したければ、マウスカーソルをグロースタータに合わせ、 ボタンをクリックすればよい。 これにより、写真1-3-5に示したようなサブメニュー画面 が表示される。ここで「グロースタータ」を選べば、写真1-3-6から写真1-3-9に示した様 な画面が呈示される。 なお、写真1-3-9は動的グラフィックスである。また、サブメニュ ー罷認で F放電j を選べば、写真 1-3-101こ示すウインドウ鱗函が表示される。ここマは、 蕊おの三角〈白色〉により蕊{潟の電磁〈赤色三角と白色矩形〉を左右iこ移動させることが できるとともに、上下の三角により電極間に加わる電圧も変化させることができるため、